## **Anlegen einer Netzwerk-Kamera als Generic IP-Kamera**

JPG/ MJPG Netzwerk-Kameras von Marken wie Hama, 7links oder anderen Herstellern (insbesondere solche, die nicht über eigene Plugins angeboten werden) können - falls kompatibel - über das NEO Plugin Generic IP-Kameras mit JPG/ MJPG in den AIO CREATOR NEO integriert werden.

Legen Sie dazu eine neue System-Kamera mit Hersteller "Generic IP Camera" an und weisen Sie dann einen Modelltyp zu (im Zweifel unterschiedliche Typen ausprobieren).

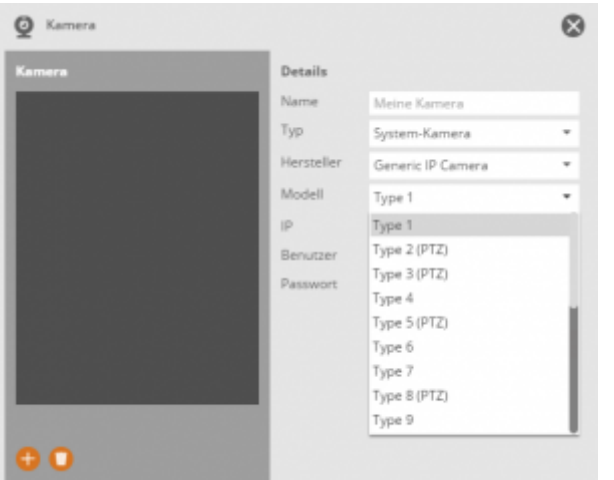

Zusätzlich müssen Sie noch die IP-Adresse der Kamera eintragen und - falls erforderlich - Benutzername und Passwort.

Alternativ können Sie die Kamera auch als "JPG Kamera" anlegen und deren URL zuweisen.

[NEO,](http://doku.mediola.com/doku.php?id=tag:neo&do=showtag&tag=NEO) [Kameras,](http://doku.mediola.com/doku.php?id=tag:kameras&do=showtag&tag=Kameras) [Plugins,](http://doku.mediola.com/doku.php?id=tag:plugins&do=showtag&tag=Plugins) [IP Kameras](http://doku.mediola.com/doku.php?id=tag:ip_kameras&do=showtag&tag=IP_Kameras), [DIGITUS](http://doku.mediola.com/doku.php?id=tag:digitus&do=showtag&tag=DIGITUS), [Integrieren,](http://doku.mediola.com/doku.php?id=tag:integrieren&do=showtag&tag=Integrieren) [Hama](http://doku.mediola.com/doku.php?id=tag:hama&do=showtag&tag=Hama)

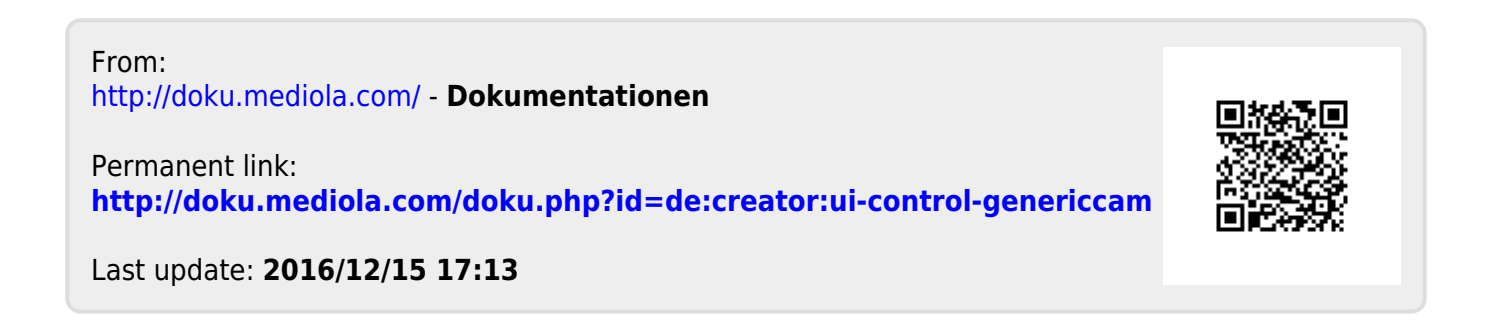